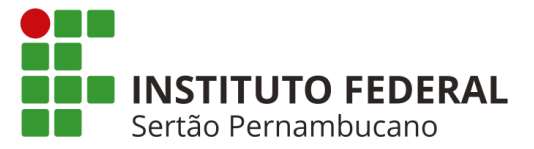

# **INSTITUTO FEDERAL DE EDUCAÇÃO, CIÊNCIA E TECNOLOGIA DO SERTÃO PERNAMBUCANO CAMPUS SALGUEIRO CURSO DE TECNOLOGIA EM SISTEMAS PARA INTERNET**

# **JONATHAN YURI ROCHA DOS SANTOS**

# **ANÁLISE DA PÁGINA ELETRÔNICA DO IFSERTÃOPE SOB A PERSPECTIVA DA SEO**

**SALGUEIRO 2022**

# **JONATHAN YURI ROCHA DOS SANTOS**

# **ANÁLISE DA PÁGINA ELETRÔNICA DO IFSERTÃOPE SOB A PERSPECTIVA DA SEO**

Trabalho de conclusão de curso (TCC) apresentado na disciplina de TCC do curso de tecnologia em Sistemas para Internet, ofertado pelo Instituto Federal de Educação, Ciência e<br>Tecnologia do Sertão Pernambucano Tecnologia do Sertão Pernambucano (IFSertãoPE), campus Salgueiro-PE, como parte dos requisitos para a obtenção do título de tecnólogo em Sistemas para Internet.

Orientador: Francisco Kelsen De Oliveira

**SALGUEIRO 2022**

Dados Internacionais de Catalogação na Publicação (CIP)

S237 Santos, Jonathan Yuri Rocha dos.

Análise da página eletrônica do IFS<br/>ertão<br>PE sob a perspectiva da SEO / Jonathan Yuri Rocha dos Santos. - Salgueiro, 2022. 34 f. : il.

Trabalho de Conclusão de Curso (Sistemas para Internet) -Instituto Federal de Educação, Ciência e Tecnologia do Sertão Pernambucano, Campus Salgueiro, 2022.<br>Orientação: Prof. Dr. Francisco Kelsen de Oliveira.

1. Software - Avaliação. 2. Mecanismo de Busca. 3. SEO. 4. Otimização para Motores de Busca. 5. Análise SEO. I. Título.

CDD 005.10685

Gerado automaticamente pelo sistema Geficat, mediante dados fornecidos pelo(a) autor(a)

# **INSTITUTO FEDERAL DE EDUCAÇÃO, CIÊNCIA E TECNOLOGIA DO SERTÃO PERNAMBUCANO CAMPUS SALGUEIRO CURSO DE TECNOLOGIA EM SISTEMAS PARA INTERNET**

## **JONATHAN YURI ROCHA DOS SANTOS**

# **ANÁLISE DA PÁGINA ELETRÔNICA DO IFSERTÃOPE SOB A PERSPECTIVA DA SEO**

Trabalho de conclusão de curso (TCC) apresentado na disciplina de TCC do curso de tecnologia em Sistemas para Internet, ofertado pelo Instituto Federal de Educação, Ciência e Tecnologia do Sertão Pernambucano (IFSertãoPE), campus Salgueiro-PE, como parte dos requisitos para a obtenção do título de tecnólogo em Sistemas para Internet.

Aprovado em 05 de agosto de 2022.

# **COMISSÃO EXAMINADORA**

Prof. Dr. Francisco Kelsen de Oliveira (IFSertãoPE)

 $\mathcal{L}_\text{max}$  and the contract of the contract of the contract of the contract of the contract of the contract of the contract of the contract of the contract of the contract of the contract of the contract of the contrac

Orientador

\_\_\_\_\_\_\_\_\_\_\_\_\_\_\_\_\_\_\_\_\_\_\_\_\_\_\_\_\_\_\_\_\_\_\_\_\_\_\_\_\_\_\_

Ms. Francisco Hamilton Junior. (IFSertãoPE) Membro interno

\_\_\_\_\_\_\_\_\_\_\_\_\_\_\_\_\_\_\_\_\_\_\_\_\_\_\_\_\_\_\_\_\_\_\_\_\_\_\_\_\_\_\_

Prof. Ms. Leão João Dehon Costa (Uninassau) Membro externo

#### **AGRADECIMENTOS**

Agradeço primeiramente a Deus, que me concedeu a graça de um curso superior, coisa que nunca imaginei conseguir por diversos fatores;

Ao professor e orientador Francisco Kelsen de Oliveira, por todo o suporte nesses 3 anos de curso e projetos, e pela confiança e atenção para que este TCC fosse realizado;

As minhas duas famílias, que carinhosamente chamo de "CASA1" e "CASA2"; A minha família de sangue (CASA1), minhas tias (Ana e Merivândia) que tenho por mães, primos (Eliana, Cinthya, Iago e os demais) que tenho por irmãos, e demais familiares por todo apoio; A segunda família que Deus me deu (CASA2), a Comunidade Católica Mãe da Vitória, que me acolheu e muito me incentivou a não desistir. A cada membro, a cada irmão, meus agradecimentos. Em especial ao Daniel, colega de curso, amigo e irmão de comunidade, que me apresentou este lugar;

Aos professores por todo o suporte e ensino, Augusto, Josenildo, Fred, Patrícia, Orlando, Kelsen, Alice, Francenila, Leonardo, Marcelo, Ulisses, Bruno, Woshington Valdeci, Heraldo, Francisco Junio, Alexandre, Walfrido, Raquel, Cintia, e demais servidores do campus Salgueiro do IFSertãoPE. A todos, meu muito obrigado;

Aos grupos de estudo, que juntos pudemos seguir em frente, superando cada obstáculo. Aos membros Daniel, Fabio, Isabela Barros e Vitória, meus agradecimentos. E, também, aos demais amigos que participaram desta caminhada, José, Helder, Cirlandio, Izabela Demetrio, Alex, Rodrigues, Lívia, e tantos outros;

Ao IFSertãoPE, por toda a aprendizagem e fornecimento das condições necessárias para a minha formação;

E por fim, meus agradecimentos à banca examinadora deste trabalho.

#### **RESUMO**

Dentre os mecanismos de busca online, observa-se um alto uso da Pesquisa Google. Assim, dúvidas de como o mecanismo da empresa funciona quanto a listagem dos resultados foram surgindo. Esta pesquisa objetivou analisar a página eletrônica do IFSertãoPE à luz da dos requisitos e/ou procedimentos de otimização de mecanismos de pesquisa, proveniente do termo em inglês *Search Engine Optimization* (SEO), com vistas a identificação de possíveis falhas a fim de propor soluções. Os métodos de coleta de dados e avaliação foram a partir de análises do ambiente web em situação natural de uso, tendo em vista que o site é um endereço público e disponível a qualquer usuário que esteja conectado à internet, e por meio de um conjunto de atividades aplicadas à página. Os resultados obtidos contribuíram para a compreensão da importância nos cuidados que se deve ter quanto aos detalhes no desenvolvimento de uma página web.

**Palavras-chave:** Mecanismos de Busca. SEO. Otimização para Motores de Busca. Análise SEO.

## **ABSTRACT**

Among the online search engines, a high use of Google Search is observed. This way, doubts about how the company's mechanism works as to the listing of results were arising. This research aimed to analyze the IFSertãoPE website in the light of the requirements and/or procedures of search engine optimization, coming from the English term Search Engine Optimization (SEO), with a view to identifying possible failures in order to propose solutions. The methods of data collection and evaluation were from the analysis of the web environment in a natural situation of use, considering that the site is a public address and available to any user who is connected to the internet, and through a set of activities applied to the page. The results obtained contributed to the understanding of the importance of the care that must be taken with the details in developing a web page.

**Keywords:** Search Engine. SEO. Search Engine Optimization. SEO Analysis.

#### **LISTA DE FIGURAS**

- Figura 01 Exemplo de arquivo robots.txt
- Figura 02 Exemplo de arquivo robots.txt negando o rastreio do site completo
- Figura 03 Arquivo robots.txt do site do IFSertãoPE
- Figura 04 Captura de tela da página eletrônica do IFSertãoPE
- Figura 05 Captura de tela da página eletrônica do IF Sertão-PE
- Figura 06 Código HTML do site IFSertãoPE
- Figura 07 Exibição da descrição meta na pesquisa Google
- Figura 08 Tag H2 no código HTML do site do IFSertãoPE
- Figura 09 Tag H3 no código HTML do site do IFSertãoPE
- Figura 10 Visualização da tag H3 na página eletrônica do IFSertãoPE
- Figura 11 Título principal do site do IFSertãoPE
- Figura 12 Tags img com atributos alt e title vazios
- Figura 13 Tags img com atributo alt preenchido
- Figura 14 Visualização da página do IFSertãoPE em dispositivo móvel
- Figura 15 Visualização da página do IFSertãoPE pelo dispositivo móvel na posição horizontal
- Figura 16 Visualização da página do IFSertãoPE pelo dispositivo móvel na posição horizontal
- Figura 17 Responsividade da página do IFSertãoPE

# **LISTA DE QUADROS**

Quadro 01. Classificação da pesquisa

Quadro 02. Atividades de SEO (AS) on-page para a página eletrônica do IFSertãoPE

Quadro 03. Resumo da AS on-page para a página eletrônica do IFSertãoPE

## **LISTA DE ABREVIATURAS E SIGLAS**

- alt Alternative (Alternativo)
- AS (01 10) Atividades de SEO
- COVID CoronaVirus Disease (Doença do Coronavírus)
- CSS Cascading Style Sheet (Folha de Estilo em Cascata)

Ctrl - Control (Controle)

H (1, 2, 3, 4, 5, 6) - Heading (Cabeçalho)

HTML - HyperText Markup Language (Linguagem de Marcação de Hypertexto)

- ID Identificador
- IF Instituto Federal

IFSertãoPE - Instituto Federal de Educação, Ciência e Tecnologia do Sertão Pernambucano

Mbps - Megabits per second (Megabits por segundo)

MOOC - Massive Open Online Course (Cursos Online Abertos e Massivos)

SEO - Search Engine Optimization (Otimização para Motores de Busca)

URL - Uniform Resource Locator (Localizador Uniforme de Recursos)

# **SUMÁRIO**

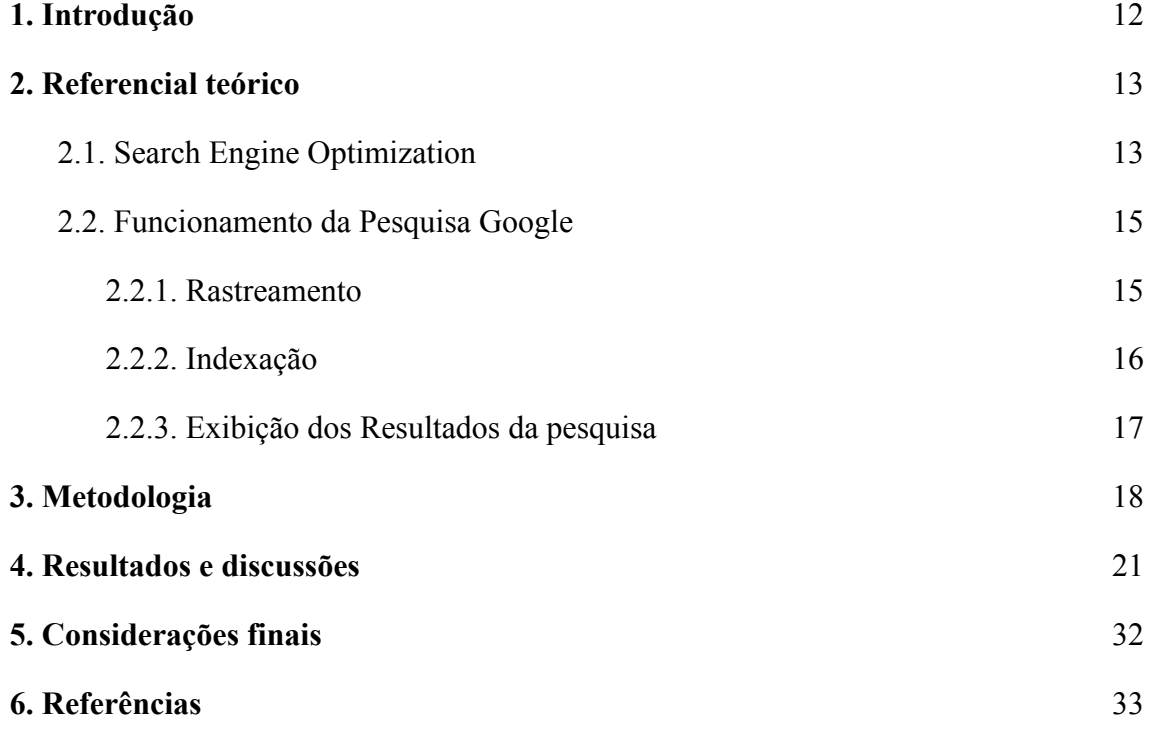

#### <span id="page-11-0"></span>**1. Introdução**

A cada dia se pode observar o quão utilizados são os mecanismos de busca online. Dentre os eventos que puderam contribuir com o crescimento na utilização pode-se citar o aumento de lojas *online*, redes sociais, *blogs*, o isolamento por conta do *COVID*-19, ou simplesmente por busca de entretenimento. Além disso, outro fator que pode ter ajudado nesse crescimento é a comodidade, uma vez que os usuários podem realizar diversas atividades no conforto de sua casa, necessitando apenas de um dispositivo conectado à *Internet* com um navegador de *web*.

De acordo com a StatCounter (2022), empresa que analisa o tráfego da *web*, o mecanismo de busca mais utilizado no Brasil pelos usuários no período entre junho de 2021 e junho de 2022 foi o da empresa *Google*, com aproximadamente 86% de acessos para o domínio *google.com* e aproximadamente 9% para o domínio *google.com.br*, seguido do *bing*, mecanismo de busca da *Microsoft*, com cerca de 2% dos acessos no mesmo período.

Justifica-se este trabalho em proporcionar que o site em análise esteja bem indexado e esteja na primeira página de resultados do buscador da *Google*, que é o mais utilizado pelos usuários. As estratégias utilizadas visaram compreender o que um site deve possuir para estar na primeira página de resultados. A *Search Engine optimization* (SEO), traz um conjunto de estratégias que podem ser seguidas para que uma página possa ser ranqueada entre os principais resultados da Pesquisa *Google*. Tais estratégias buscam seguir os critérios que o *Google* utiliza para listar uma página em seus resultados.

Este trabalho objetivou analisar a página eletrônica do IFSertãoPE à luz dos requisitos e/ou procedimentos de otimização de mecanismos de pesquisa, proveniente do termo em inglês *Search Engine Optimization* (SEO), com vistas a identificação de possíveis falhas a fim de propor soluções. Assim, buscou-se responder aos questionamentos: Quais os requisitos necessários para um site estar na primeira página do buscador da *Google*? O que corrigir em um site já existente, para que possa atender aos critérios elencados pela análise SEO?

As próximas seções desta pesquisa estão organizadas com as fundamentações teóricas, metodologia, resultados e discussões alcançadas, considerações finais e as referências bibliográficas.

## <span id="page-12-0"></span>**2. Referencial teórico**

Para que haja uma boa compreensão do tema em questão, fez-se necessário o uso de definições e funcionamentos dos critérios abordados no tema da pesquisa. Esta seção visa explicar de forma clara as definições da *Search Engine Optimization* (SEO) e como funciona a Pesquisa *Google*.

#### <span id="page-12-1"></span>**2.1. Search Engine Optimization**

A *Search Engine Optimization*, do inglês, Otimização para Motores de Busca, é um conjunto de estratégias utilizadas para a melhoria de um *site* nas páginas de resultados de um mecanismo de busca, em outras palavras, são estratégias que podem ser aplicadas a um site trazendo como resultado sua popularização, ou seja, uma posição melhor no *ranking* de resultados e consequentemente, uma quantidade maior de acessos devido a sua posição.

O propósito de uma análise SEO é apresentar os quesitos necessários para um site ser listado na primeira página de resultados de um mecanismo de busca. Informações sobre algo pesquisado são normalmente buscados na primeira página do mecanismo de busca. As próximas páginas de resultados são desconsideradas pelos usuários. Por conta disso, é importante uma estratégia para mover o site para o topo dos resultados em função de se ter mais visibilidade e acesso. (YALÇIN; KÖSE, 2010).

A consultoria digital, empresa com foco em estratégias de *marketing* digital, aponta que existem basicamente 3 pilares no SEO, são eles: *On-page*, criação de conteúdo e *link building* (SEO *Off-page*).

SEO *on-page* é o ato de otimizar diferentes partes do site que afetam os *rankings* nos mecanismos de busca (ZLATIN, 2012). Estas partes dos sites referem-se a imagens, textos, conteúdos da página, compatibilidade com dispositivos móveis, dentre várias outras que envolvam o conteúdo da página, ou seja, tais procedimentos estão relacionados ao código fonte do *site*. Esta otimização visa analisar as principais *tags* e seus atributos no código HTML do *site*. Segundo Gomes (2020), as principais *tags* que podem ser consideradas nesta análise são: *title, heading tags,* descrições *meta,* texto alternativo (*alt* e *title*) e *canonical tag.*

A *tag* de título (*title*) indica o título da página. É por meio desta que os navegadores *web* e os próprios mecanismos de busca se utilizarão para exibir na tela, para o usuário, o título da página. *Heading tags*, são títulos que fazem parte do conteúdo do site, podem variar de H1 a H6, respeitando esta hierarquia, sendo o H1 uma tag única que identifica o título principal da página, as demais (H2 a H6) são utilizadas em subtítulos. Do ponto de vista da SEO, a Rock Content (2016) diz que

> [...] desrespeitar essa hierarquia utilizando-se, por exemplo, de um título em h3 e um subtítulo em h1, a estrutura ficaria no mínimo estranha e confusa, comprometendo até mesmo o rankeamento de seu site nos resultados do Google e, sobretudo, o entendimento de seus leitores em relação ao texto. (ROCK CONTENT, 2016)

Descrições *meta* é uma *tag* que traz um resumo do que está contido no site. Esta descrição é utilizada pelos mecanismos de busca para serem exibidas nos resultados da pesquisa, logo abaixo do título do *site*. Complementando o que foi dito, Gomes (2020) acrescenta que o conteúdo desta *tag*

> [...] não é um conteúdo visível na página do site, e somente é utilizada nos resultados de busca. Por isso, recomenda-se que seja uma descrição convidativa, que irá atrair o usuário para dentro do site [...]. Além disso, recomenda-se que ela tenha no máximo 150 caracteres, para se ter mais chances desse conteúdo aparecer por inteiro no resultado de busca. (GOMES, 2020)

Eventos podem ocorrer em que as imagens do *site* não podem ser lidas corretamente, por conta disso, é importante que haja alternativas que indiquem uma descrição do que seriam tais imagens. Os atributos "*alt*" e "*title*" incluídos na *tag img* são responsáveis por indicar uma descrição do conteúdo indicado por esta tag. O atributo "*alt*" exibe uma descrição, caso não seja possível a leitura da imagem, já o atributo "*title*" tem como função exibir uma descrição ao passar o ponteiro do *mouse* por cima da imagem.

Quando um site possui mais de um URL que levam a um mesmo conteúdo, usa-se a canonical tag para informar aos mecanismos de busca qual destes será a versão indexada para ser exibida nos resultados da pesquisa. Um exemplo citado por Gomes (2020) é que "dada as páginas A, B e C, que são páginas com conteúdo muito similar, diferenciando apenas em algum detalhe que não é relevante, a ideia é utilizar a *tag canonical* para concentrar o poder de ranqueamento dessas páginas em uma só.", ou seja, a página apontada pelas demais por meio da *canonical tag* é a que será considerada no ranqueamento do *Google* e será exibida nos resultados de pesquisa.

A *canonical tag* é formada pela tag <*link*> que contém a referência para uma página considerada principal, e também o atributo "*rel*" , que indica a categoria desta referência. A sintaxe para a *canonical tag* no HTML é: <*link* href="URL da página" *rel*="*canonical*" />.

A criação de conteúdo refere-se a conteúdos estratégicos que devem estar no *site* para atrair mais o público alvo. A consultoria digital (2016) afirma que "através de conteúdos estratégicos e otimizados, criados para atender às necessidades do público-alvo definido, nós conseguiremos conquistar bons posicionamentos visando atingir as metas do projeto". Então, pode-se concluir que, um site para atrair um certo público alvo deve possuir conteúdo relevante àquele público.

*Link building* é uma forma de SEO *off-page*, ou seja, não é uma estratégia feita diretamente no *site*, como o *on-page*. Este pilar da SEO, está além do *site*, é uma forma de divulgação, podendo envolver *links* patrocinados, redes sociais, ou qualquer outro meio virtual que possa levar o acesso a um *site* por meio de outro (CONSULTORIA DIGITAL, 2016).

#### <span id="page-14-0"></span>**2.2. Funcionamento da Pesquisa Google**

A Pesquisa *Google* (*Google Search*) funciona de forma automatizada, por meio do uso de *softwares* de rastreamento da *web*. O google developers aponta em seu guia detalhado de como a Pesquisa *Google* funciona que

> [...] a maioria das páginas listadas em nossos resultados de pesquisa não é enviada manualmente para inclusão. Elas são encontradas e adicionadas de maneira automática quando nossos rastreadores exploram a Web. [...] é importante observar que o Google não aceita pagamentos para rastrear um site com mais frequência nem para atribuir a ele uma classificação mais alta. (GOOGLE DEVELOPERS, 2022)

Partindo do pressuposto que a *Google* não é influenciada e nem aceita nenhum tipo de pagamento para atribuir a um *site* uma classificação mais alta em seu mecanismo de busca, a mesma apresenta três estágios pelos quais a Pesquisa *Google* funciona, são eles: Rastreamento, indexação e exibição dos resultados da pesquisa.

#### <span id="page-14-1"></span>**2.2.1. Rastreamento**

O estágio de rastreamento, é uma etapa em que o *Google* procura por páginas para adicioná-las à lista de páginas conhecidas. O Google Developers (2022) afirma que "[...] algumas páginas são conhecidas porque já foram visitadas pelo *Google*. Outras são descobertas quando o *Google* segue um *link* de uma página conhecida para uma nova [...]", ou seja, observa-se aqui o que foi dito no tópico anterior (2.1) sobre *link building*, o acesso a um site por meio de outro site.

O *Google* utiliza um programa chamado *Googlebot* para rastrear os *sites* na *web*. Este programa é capaz de visitar o *site*, simulando a ação de um usuário em dois tipos de ambientes, *web* e *mobile* (GOOGLE DEVELOPERS, 2022). Tratando-se de rastreamento, o Google Developers (2022) relata que "O Googlebot usa um processo de algoritmos para determinar quais sites rastrear, com que frequência e quantas páginas precisam ser buscadas em cada site.". Algumas dificuldades como sites que tenham o rastreamento desativado, ou, *sites* que necessitam de *login* podem dificultar o rastreio pelo *Googlebot*.

Existe um arquivo denominado robots.txt, também conhecido como protocolo de exclusão de robôs, capazes de informar os rastreadores dos mecanismos de pesquisa quais URLs podem ser acessados no *site* (GOOGLE DEVELOPERS, 2022).

A Rock Content (2020) diz que este arquivo "[...] deve ser salvo na pasta raiz do seu site, e indica para os robôs de busca do Google, Bing e muitas outras quais as páginas de seu site você não deseja que sejam acessadas por estes mecanismos de pesquisa.". O arquivo robots.txt, pode ser acessado digitando "/robots.txt" sem aspas logo após o endereço (URL) do *site*, onde serão listados os *bots* os quais o proprietário do *site* deseja impor as regras de acesso, informando com comandos de *allow* ou *disallow* para permitir acesso a ou não a determinado diretório respectivamente. A figura (1) a seguir mostra um exemplo de um arquivo robots.txt.

#### **Figura 01. Exemplo de arquivo robots.txt**

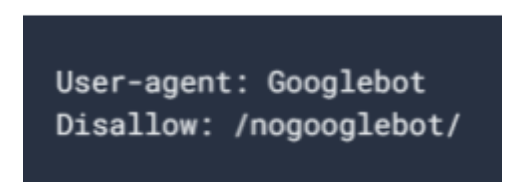

**Fonte: https://developers.google.com/search/docs/advanced/robots/create-robots-txt?hl=pt-br. Acesso em 23/07/2022**

O exemplo acima (figura 1) descreve que o rastreador *Googlebot* não poderá rastrear qualquer URL que comece com http://example.com/nogooglebot/ (GOOGLE DEVELOPERS, 2022). A permissão (*allow*) ou não (*disallow*) do acesso ao um *site* pode ser total ou apenas em partes, ou seja, em diretórios específicos como visto na figura 1. A negação total do rastreio do *site* é feita pelo comando "/", como exibido na figura 2.

**Figura 02. Exemplo de arquivo robots.txt negando o rastreio do site completo**

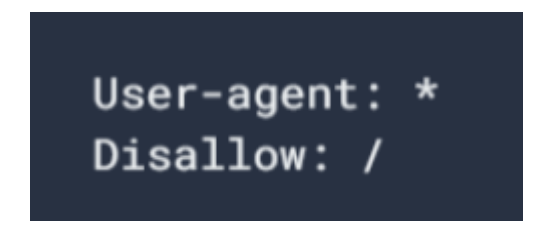

**Fonte: https://developers.google.com/search/docs/advanced/robots/create-robots-txt?hl=pt-br. Acesso em 23/07/2022**

O termo "\*" indicado na figura 2 significa todos, sem exceção, ou seja, todos os rastreadores da rede estão impedidos de acessar o *site*.

#### <span id="page-15-0"></span>**2.2.2. Indexação**

Processo de identificação do conteúdo da página, em outras palavras, o processo de indexação busca identificar do que uma página se trata. Na etapa de indexação, o *Google* tenta processar e analisar as principais *tags* e atributos do conteúdo do *site*, como os elementos <*title*>, imagens e vídeos (GOOGLE DEVELOPERS, 2022). Uma tag considerada importante nesta etapa de análise é a chamada *canonical tag*, é através dela que os motores de busca podem indexar uma página e exibi-la nos resultados da pesquisa. Dito isso, Ferreira (2019) descreve que a *canonical tag*

> [...] é uma marcação inserida no código de páginas da web para definir que elas são um conteúdo original. Essa tag serve diretamente para a leitura dos algoritmos de motores de busca, como o Google e o Yahoo e funciona como um alerta de que aquela é a página à qual os

usuários devem ser redirecionados ao realizarem uma pesquisa nesses sites. (FERREIRA, 2019)

O Google Developers (2022) descreve um URL canônico como uma página mais representativa dentre um conjunto de sites semelhantes. Portanto, se um site possui cópias de si que compartilham do mesmo conteúdo, será principalmente por meio da *canonical tag* que será identificado qual será a versão canônica do *site*, sendo esta exibida nos resultados da pesquisa.

Algumas informações da página canônica e seu conteúdo são coletados pelo *Google*, informações como o idioma da página, localidade e descrições *meta*, que podem ser usadas na exibição da página nos resultados da pesquisa.

### <span id="page-16-0"></span>**2.2.3. Exibição dos Resultados da pesquisa**

Ao realizar uma consulta, o *Google* busca trazer a resposta mais relevante para ser exibida. Diversos fatores são levados em consideração nesta etapa. O idioma e a localidade do *site* e seu conteúdo são fatores que podem influenciar, porém, um fator de extrema importância que se pode citar é a experiência do usuário, ou seja, se determinado usuário faz uma busca através de um dispositivo *desktop* ou *mobile*, o *site* deve se adequar a ambos os ambientes.

Com o fim de trazer uma melhor clareza das informações, pode-se dizer resumidamente que o *Google* se utiliza de critérios como conteúdo relevante e atualizado, versões otimizadas do *site* para dispositivos móveis e *desktops*, e informações de localização e idioma. Por exemplo, em uma pesquisa por "oficinas de conserto de bicicletas", os resultados seriam diferentes para um usuário de Paris e outro de Hong Kong (GOOGLE DEVELOPERS, 2022).

## <span id="page-17-0"></span>**3. Metodologia**

Esta pesquisa pode ser caracterizada a partir dos conceitos de Appolinário (2011) da seguinte forma. Quanto à finalidade, a pesquisa pode ser considerada como aplicada tendo em vista que buscou resolver um problema concreto, que foi, analisar a página eletrônica institucional do IFSertãoPE. Quanto à profundidade, esta pode ser classificada como descritiva, uma vez que foi analisada a página *online* adicionando as considerações das análises. Quanto à estratégia utilizada para capturar o objeto de pesquisa, a origem dos dados ocorreu a partir do campo, tendo em vista que o *site* é um endereço público e disponível a qualquer usuário que esteja conectado à *internet* a partir do *link*: http://www.ifsertaope.edu.br.

A coleta dos dados foi realizada em uma situação natural de uso, de tal modo que os pesquisadores deste trabalho acessaram a página eletrônica através de um *notebook* com sistema operacional *Windows* na versão 10, conectado a *internet* por meio de fibra óptica com largura de banda de 35 Mbps de *download* e *upload*, utilizando navegadores *web Google Chrome*, *Microsoft Edge*, *Firefox* e *Brave*. Ainda com a finalidade de testar a compatibilidade do ambiente *web* com dispositivos móveis, a página eletrônica foi acessada através de um *smartphones* com sistema *Android* na versão 11, conectado à mesma rede já citada por meio de conexão *wireless*, utilizando o navegador *mobile Google Chrome*. Situação esta que qualquer usuário que acessar a página poderia ter. Portanto, a estratégia utilizada para o local de realização da pesquisa foi classificada como campo.

A pesquisa ainda adotou uma abordagem de natureza qualitativa, uma vez que objetivou analisar a qualidade de um ambiente *web*, nos quesitos elencados pela abordagem SEO. Quanto a temporalidade, esta pesquisa caracteriza-se como sendo transversal pois avaliou as mesmas variáveis em um único momento de mensuração. Em relação ao delineamento, a pesquisa foi seguida em formato de levantamento, uma vez que buscou-se verificar cada uma das variáveis da SEO. O quadro (1) abaixo traz de forma resumida a classificação desta pesquisa.

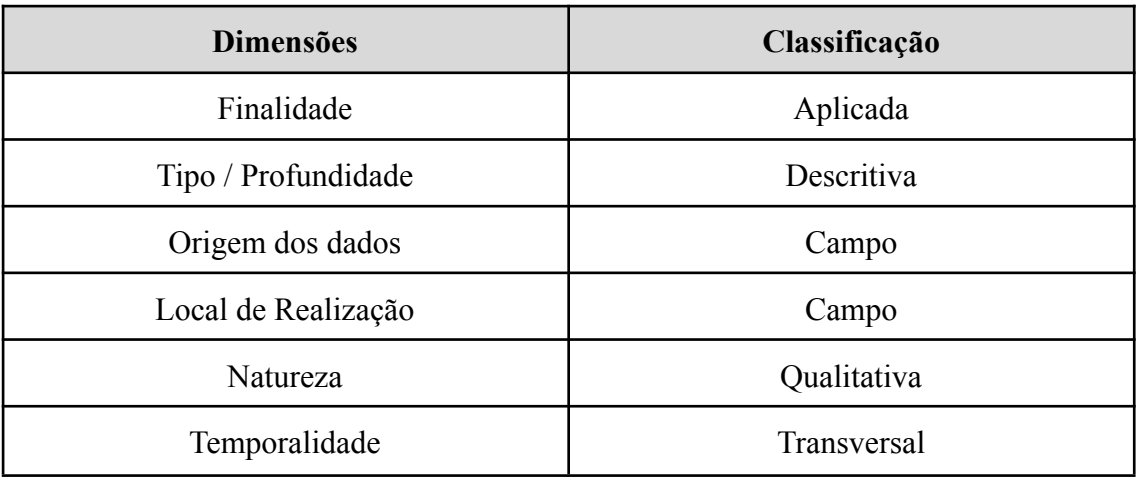

#### **Quadro 01. Classificação da pesquisa**

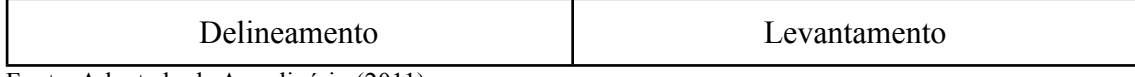

Fonte: Adaptado de Appolinário (2011).

Para a realização de uma análise SEO, foi preciso compreender os requisitos para tal. Tais requisitos envolvem tanto a compreensão de como funciona um estudo SEO em um determinado *site*, como também entender quais os principais critérios utilizados pelo mecanismo de busca da *Google*, para classificar um *site* na primeira página de resultados de uma pesquisa. Tal estudo encontra-se no tópico de referencial teórico deste artigo.

De acordo com os aspectos da SEO *on-page* e os requisitos da *Google*, os pontos observados no ambiente *web* foram:

| ID               | Item avaliado                                                                                                    | Objetivo                                                                                              |  |
|------------------|----------------------------------------------------------------------------------------------------|----------------------------------------------------------------------------------------------------|--|
| AS <sub>01</sub> | Arquivo robots.txt                                                                                                | Verificar se o site possibilita ser rastreado pelo<br>Googlebot                                       |  |
| AS02             | Versão duplicada                                                                                                  | Analisar se o site possui versões (URLs) que<br>apresentam mesmo conteúdo                             |  |
| AS03             | Tag $ltith$                                                                                                    | Averiguar se o código fonte apresenta tag de título<br>adequada                                       |  |
| AS04             | Tag $\leq$ meta $\geq$                                                                                            | Verificar se o site possui tag de descrição meta.                                                     |  |
| AS05             | Examinar se o site possui linkagem para um URL,<br>Canonical tag<br>indicando-o como canônico (página principal). |                                                                                                    |  |
| AS06             | Heading tags                                                                                                    | Examinar se o site segue a hierarquia correta das<br>tags de título                                   |  |
| AS07             | Tag $\leq H1$                                                                                                    | Observar se código fonte possui apenas uma<br>heading tag do tipo H1                                  |  |
| <b>AS08</b>      | Atributos title e alt                                                                                             | Explorar se as tags img possuem os atributos de<br>título (title) e de alternativo (alt) preenchidos. |  |
| AS09             | Compatibilidade com<br>dispositivos móveis                                                                        | Verificar se é possível abrir a página em dispositivos<br>móveis                                      |  |

**Quadro 02. Atividades de SEO (AS) on-page para a página eletrônica do IFSertãoPE.**

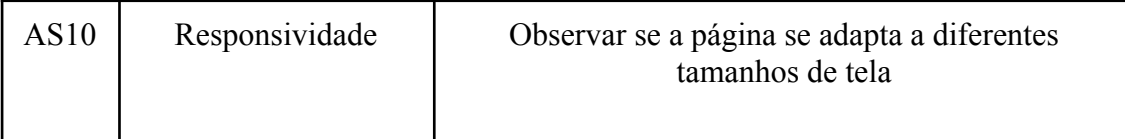

Fonte: Pesquisa direta.

Dessa forma, os resultados identificados a partir das coletas de dados com as variáveis do quadro 02, assim são apresentados a seguir tomaram como base as variáveis apresentadas no quadro 1.

#### <span id="page-20-0"></span>**4. Resultados e discussões**

Através da análise dos resultados obtidos na AS01, que trata da verificação do arquivo robots.txt, foi confirmado o *site* desabilita (*disallow*) o rastreio de uma série de diretórios, porém não consta nesta lista o diretório raiz ("/"), no qual impediria o rastreio total do site pelo *Googlebot*, no caso, qualquer rastreador ("\*"), como consta na figura 3. Sendo assim, pode-se dizer que o *site* permite, em partes, ser rastreado.

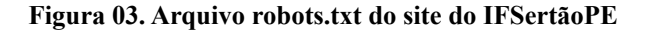

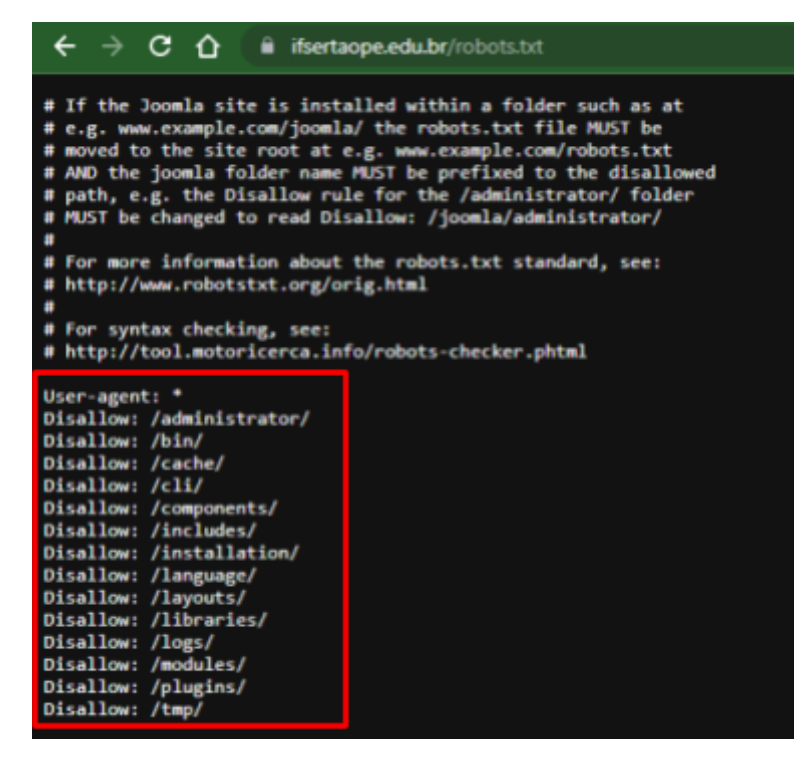

**Fonte: https://www.ifsertaope.edu.br/robots.txt. Acesso em 23/07/2022**

A AS02, que trata da busca por sites duplicados, constatou após análise a existência de duas URLs que levam a um mesmo lugar. Com isso, observou-se também que os conteúdos exibidos em ambos não se limitam apenas a uma página específica do *site*, mas a toda a página eletrônica em si, ou seja, todo o conteúdo do *site* institucional do IFSertãoPE pode ser acessado tanto pelo endereço "ifsertao-pe.edu.br" quanto por "ifsertaope.edu.br".

A justificativa para existirem dois URLs para um mesmo conteúdo pode estar relacionado a resolução nº 18/2021 (2021), que aprovou a atualização da sigla do IF, ao qual passou de "IF Sertão-PE" para "IFSertãoPE", sendo assim, o *site* institucional antes escrito com hifen (ifsertao-pe.edu.br/) passou a ser escrito sem (ifsertaope.edu.br), resultando em outro URL de conteúdo idêntico (Figuras 4 e 5).

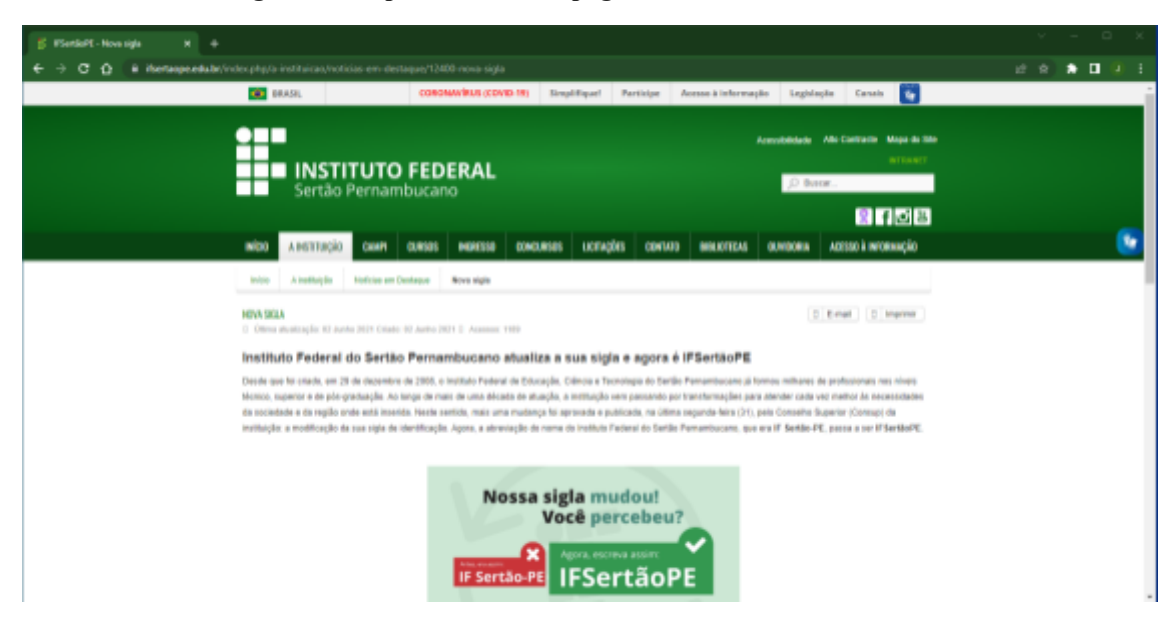

**Figura 04. Captura de tela da página eletrônica do IFSertãoPE.**

**Fonte:**

**https://www.ifsertaope.edu.br/index.php/a-instituicao/noticias-em-destaque/12400-nova-sigla. Acesso em 25/07/2022**

**Figura 05. Captura de tela da página eletrônica do IF Sertão-PE**

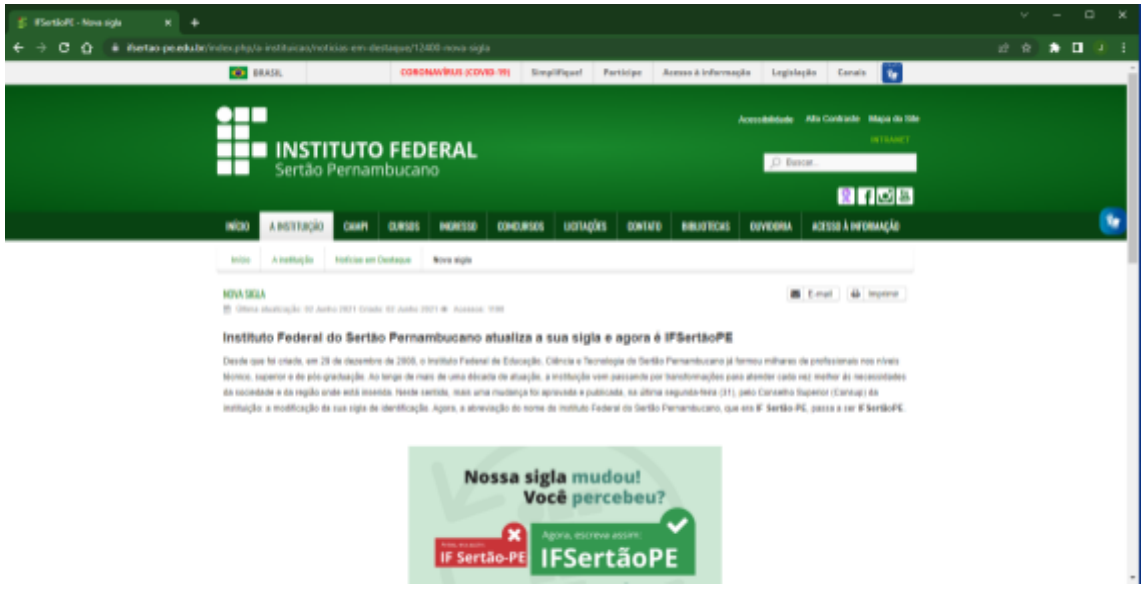

**Fonte:**

**https://www.ifsertao-pe.edu.br/index.php/a-instituicao/noticias-em-destaque/12400-nova-sigla. Acesso em 25/07/2022**

Por meio da figura 6 pode-se observar os resultados da análise das atividades AS03, AS04 e AS05.

Percebe-se que o *site* possui as *tags* de título (<*title*>) e descrição *meta* (<*meta*>) definidas, e conta também com a linkagem para um URL canônico. Apesar do conteúdo da *tag meta* não estar exposto, assim como visto na *tag title*, as informações desta podem ser encontradas ao realizar uma pesquisa *Google* (figura 7).

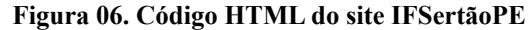

|                       | $\mathbb{H}$ . IFSertäoPE - Instituto Federal do X iii view-source:https://ifsertaope.ed X $\div$                                                                                                    |  |  |  |  |  |  |  |
|-----------------------|----------------------------------------------------------------------------------------------------|--|--|--|--|--|--|--|
|                       | $\leftarrow$ $\rightarrow$ C $\Omega$ (i) view-source https://ifsertaope.edu.br                                                                                                    |  |  |  |  |  |  |  |
|                       | Quebra de linha□                                                                                                    |  |  |  |  |  |  |  |
|                       | I DOCTYPE html<br><html lang="pt-br"><br/>chead&gt;<br/>Abaca haaf Bhitaca Linear Linaatan an adu bal<sup>a</sup></html>                                                                                                    |  |  |  |  |  |  |  |
|                       | n.<br><meta content="text/html; charset=utf-8" http-equiv="content-type"/><br>$\sim$<br><title>IFSertãoPE - Instituto Federal do Sertão Pernambucano</title><br><link href="https://www.ifsertao-pe.edu.br/?view-featured" rel="canonical"/><br>$\mathcal{F}$                                                                                                    |  |  |  |  |  |  |  |
|                       | SAADB DERES ZAHMENINGHALTEN HOLSTENLOOMEN ALVENTIST ERASTBALETTRELE IN SYSTEMS AND LOCAL CON/PSS4XML" LILLO-"RSS 2.0" /><br>$\sim$<br><link href="/index.php?format=feed&amp;:type=atom" rel="alternate" title="Atom 1.0" type="application/atom+xml"/><br>$\sim$<br><link href="/templates/si_news/favicon.ico" rel="shortcut icon" type="image/vnd.microsoft.icon"/><br>10 <sup>1</sup><br><link href="/templates/system/css/general.css" rel="stylesheet" type="text/css"/><br>-91. |  |  |  |  |  |  |  |
| 12.1                  | <link href="/templates/system/css/system.css" rel="stylesheet" type="text/css"/>                                                                                                    |  |  |  |  |  |  |  |
| 121<br>14<br>15       | <link href="/templates/si_news/asset/bootstrap/css/bootstrap.css" rel="stylesheet" type="text/css"/><br><link href="/templates/si_news/asset/fonts/awesome/font-awesome.css" rel="stylesheet" type="text/css"/><br><link href="/templates/si_news/asset/fonts/socialico/font-socialico.css" rel="stylesheet" type="text/css"/>                                                                                                    |  |  |  |  |  |  |  |
| 10 <sup>1</sup><br>17 | <link href="/templates/si_news/css/template-blue.css" rel="stylesheet" type="text/css"/>                                                                                                    |  |  |  |  |  |  |  |
| 18<br>10 <sup>1</sup> | <link href="/templates/si_news/css/your_css.css" rel="stylesheet" type="text/css"/><br><link href="/templates/si_news/asset/bootstrap/css/responsive.css" rel="stylesheet" type="text/css"/><br><link href="/templates/si_news/css/responsive.css" rel="stylesheet" type="text/css"/>                                                                                                    |  |  |  |  |  |  |  |

**Fonte: view-source:https://ifsertaope.edu.br/**. **Acesso em 27/07/2022**

**Figura 07. Exibição da descrição meta na pesquisa Google**

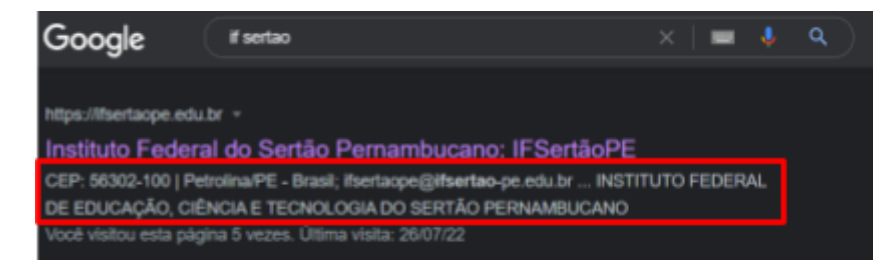

**Fonte: Pesquisa Google**

Ainda na figura 6, foi encontrada a *canonical tag*, que, como visto, está apontando para o *link* "https://www.ifsertao-pe.edu.br/?view=featured", indicando-o como página principal entre as duas versões observadas na verificação de *sites* duplicados (figuras 4 e 5).

O subtópico 5.3 da resolução nº 18/2021 (2021), referente a possíveis problemas para o e-mail institucional ou sistemas do instituto, aponta que "se alguém enviar uma mensagem para '@ifsertao-pe.edu.br' ela será redirecionada para '@ifsertaope.edu.br'". Já o subtópico subsequente (5.4) afirma que os conteúdos desses sistemas e os documentos institucionais vigentes "[...] poderiam ser atualizados progressivamente e na medida de disponibilidade das pessoas responsáveis pelos mesmos.". Sendo assim, fazendo também parte do mesmo domínio, o *link* apontado pela *canonical tag* necessita de atualização, tanto para atender o próprio documento institucional, quanto para os critérios da análise SEO. Por conta disso, apesar de possuir um URL canônico, o mesmo não aponta para a página em análise, não atendendo aos objetivos da AS05. As demais *tags* (<*link*>) são referentes a diretórios internos, onde se encontram os arquivos de estruturação do *site*, como o CSS, utilizado para estilizar a página.

Quanto às análises dos seguintes critérios AS06, AS07 e AS08, o comando "*Ctrl* + F" do teclado no sistema operacional *Windows* foi utilizado para localizar as *tags* a serem observadas no código HTML do *site*, dado que o código fonte de um *site*, a depender do conteúdo e finalidade, é consideravelmente grande, necessitando de um determinado tempo para uma observação manual linha a linha.

Ao examinar o *site* de acordo com o objetivo da atividade AS06 foi encontrado em seu código fonte apenas o uso das tags H2 e H3. De acordo com o seu conteúdo, ambas seguem a posição de título principal de uma seção da página como mostram as figuras abaixo (8, e 9), onde a tag H2 indica uma seção para cadastro e H3 apresenta uma seção de acesso rápido.

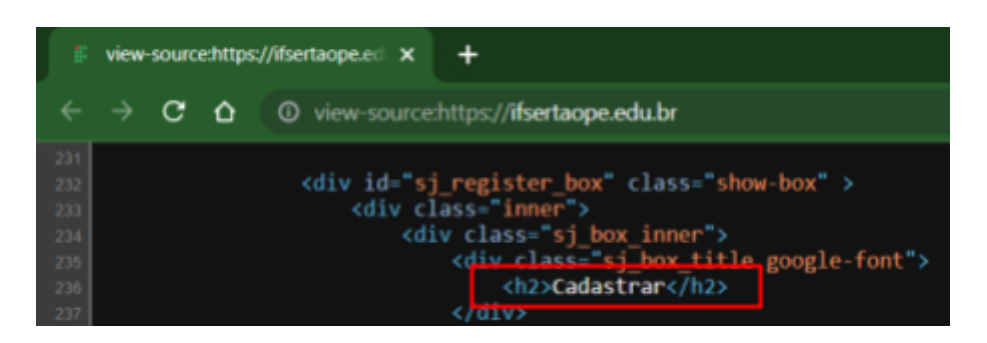

#### **Figura 08. Tag H2 no código HTML do site do IFSertãoPE.**

**Fonte: view-source:https://ifsertaope.edu.br/. Acesso em 28/07/2022**

|                      | view-source:https://ifsertaope.ed X                                                                                                    |  |   |                                                                |
|----------------------|----------------------------------------------------------------------------------------------------|--|---|----------------------------------------------------------------|
|                      |                                                                                                    |  | ≏ | 10 view-source:https://ifsertaope.edu.br                       |
| 2106<br>2107<br>2108 | <div class="yt-main-in2 row-fluid"><br/><div <br="" class="span12" id="position-10"><math>2.43 \times 1.5</math> and <math>\frac{1}{2}</math> and <math>\frac{1}{2}</math> and <math>\frac{1}{2}</math></div></div> |  |   |                                                                |
| 2109<br>2110<br>2111 |                                                                                                    |  |   | <h3 class="modtitle">Acesso Rápido</h3><br>moncontent cleariix |

**Figura 09. Tag H3 no código HTML do site do IFSertãoPE**

**Fonte: view-source:https://ifsertaope.edu.br/. Acesso em 28/07/2022**

Apesar de no código fonte a *tag* H2 apresentar a informação "Cadastrar", esta não se encontra visível no *site*. A parte do código onde a mesma se encontra não está marcada como comentada por meio da função "<!--escrever\_codigo\_aqui-->", o que poderia justificar a não visualização. Supõe-se então que tal funcionalidade deve estar visível apenas para membros internos. Já a tag H3 encontra-se bem posicionada, indicando título chave do que será encontrado naquela parte da página (figura 10).

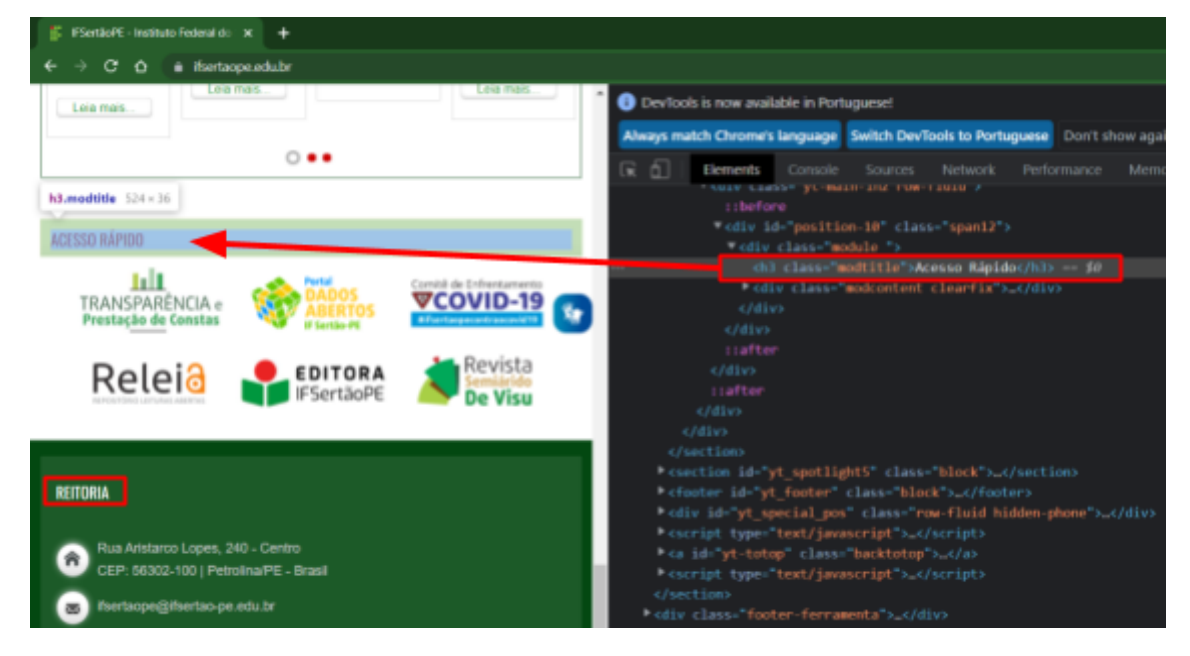

**Figura 10. Visualização da tag H3 na página eletrônica do IFSertãoPE**

**Fonte: www.ifsertaope.edu.br. Acesso em 28/07/2022**

Observa-se na figura (10) a forma como a tag H3 foi posicionada, deixando claro para os usuários o que se encontra após ela, como mostram os títulos de "Acesso rápido" e "Reitoria". Portanto, pode-se dizer que as *heading tags* observadas seguem o padrão hierárquico correto, pois não sobrepõem o título principal, nem deixam a leitura do site confusa.

Quando a *tag* de título principal (H1), que indicaria uma descrição geral do *site*, não foi localizada. Apesar de o título do *site* estar bem claro e de forma maior, como mostra a figura 4, descrevendo "INSTITUTO FEDERAL Sertão Pernambucano", este não se utilizou da tag H1, sendo apenas uma imagem posicionada, como exibe a figura 11. Então, considera-se aqui que o objetivo da AS07 não foi alcançado.

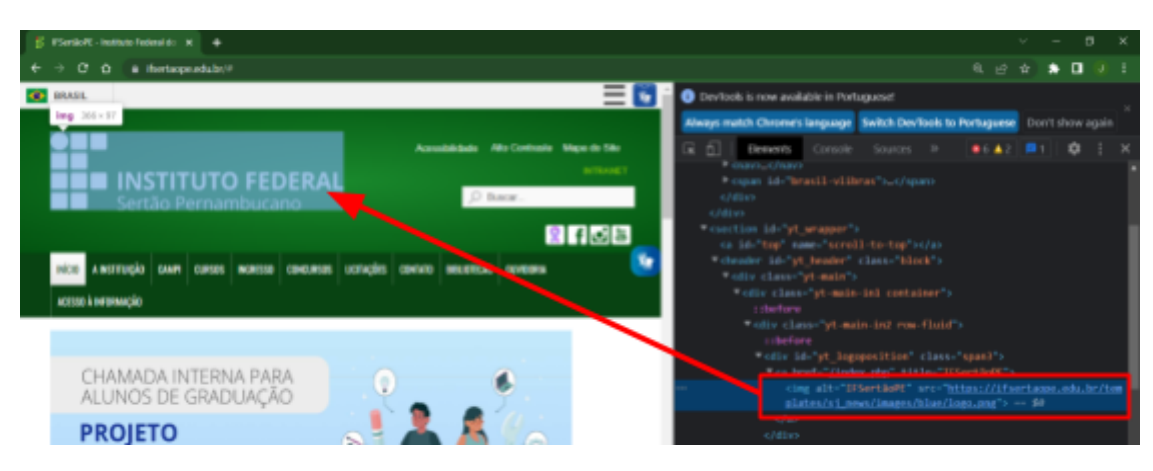

**Figura 11. Título principal do site do IFSertãoPE**

**Fonte: www.ifsertaope.edu.br. Acesso em 28/07/2022**

Através da análise dos resultados da AS08, foi possível observar que algumas *tags* img possuem apenas o atributo alt, outras, tanto o atributo alt quanto o *title* estão presentes, porém nem todas as *tags* tem esses atributos preenchidos, como exibido na figura 12.

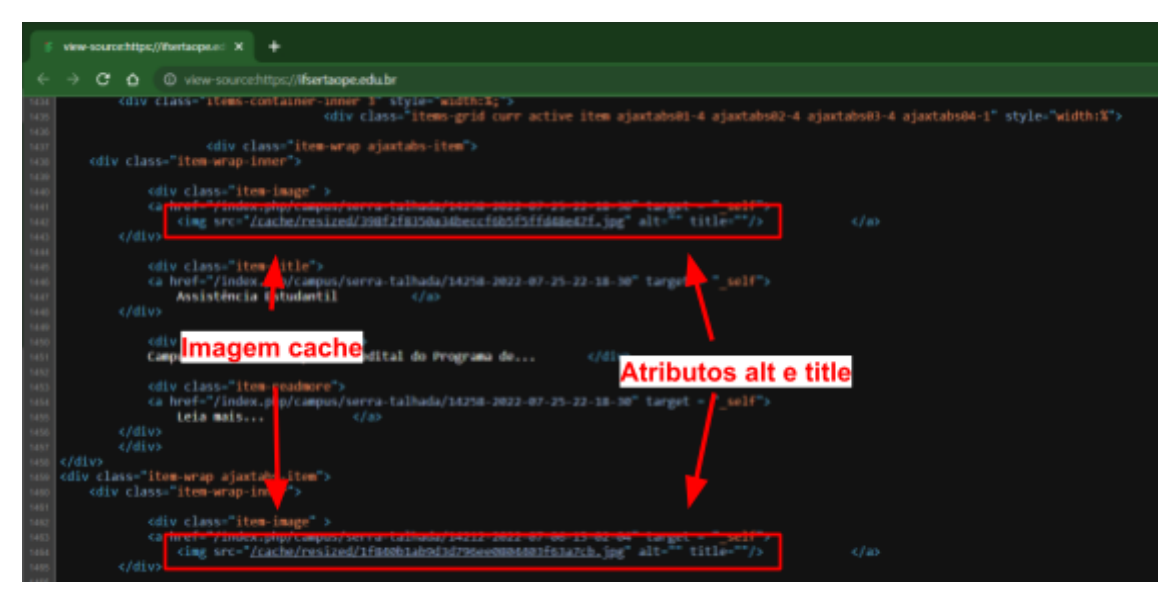

**Figura 12. Tags img com atributos alt e title vazios**

**Fonte: view-source:https://ifsertaope.edu.br/. Acesso em 28/07/2022**

Numa observação mais detalhada das *tags* img, foi visto que grande parte são imagens em *cache* (figura 12), ou seja, imagens temporárias, que poderão ser substituídas por outras posteriormente. Tais imagens temporárias podem estar relacionadas ao banner rotativo do *site*, que apresenta atualizações com as principais notícias institucionais, e também ao campo de notícias, que informa as atualizações de cada campus. As *tags img* que possuem os dois atributos (*alt* e *title*) são referentes a estas imagens temporárias.

Dada a análise mais detalhada das *tags img*, foi visto que apenas as que possuem imagens temporárias têm os dois atributos. Contudo, apesar disso não os apresentou preenchidos, o que para uma análise de SEO on page é considerado como uma falta.

Quanto as *tags* que tem apenas o atributo *alt*, estas se referem as imagens de conteúdo fixo da página, e, são estas as únicas que o possuem preenchido, como mostrado na figura 13.

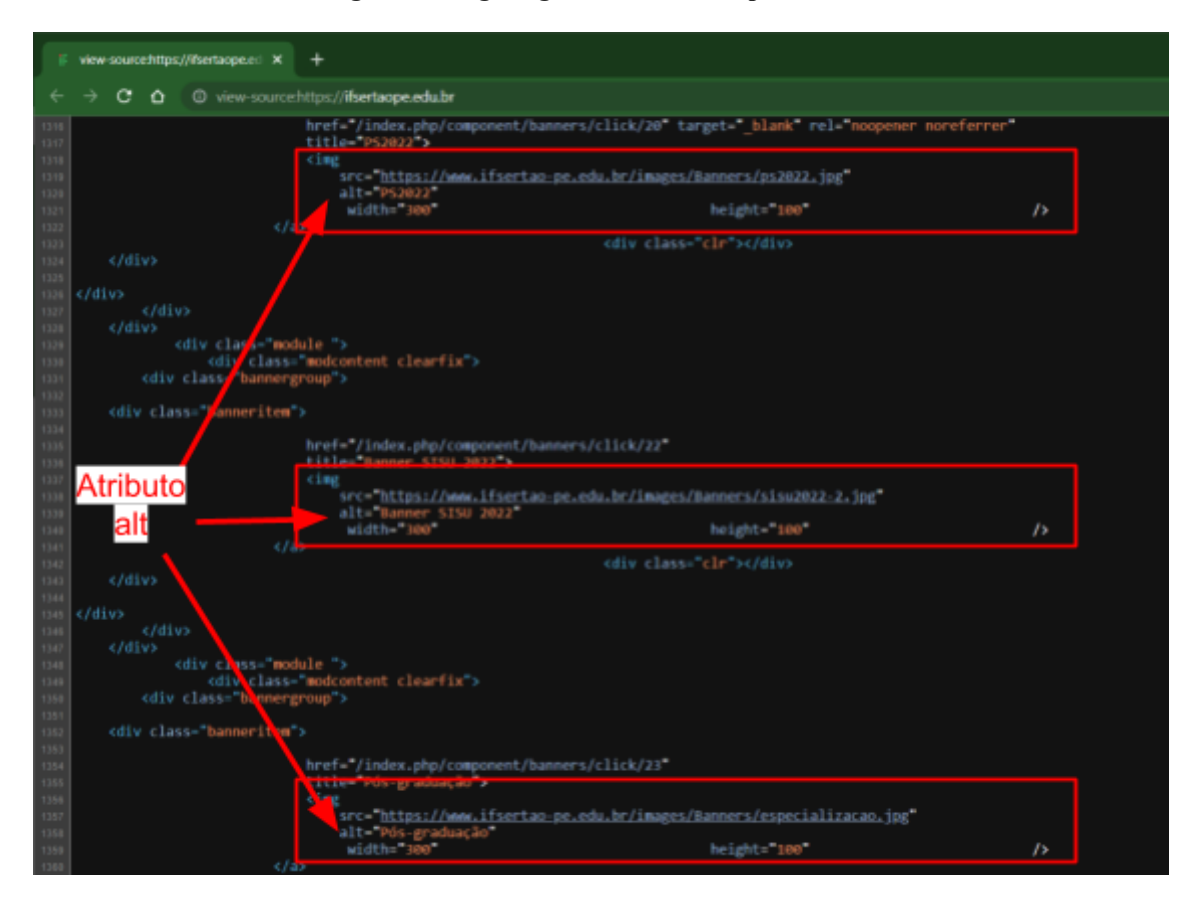

**Figura 13. Tags img com atributo alt preenchido**

**Fonte: view-source:https://ifsertaope.edu.br/. Acesso em 28/07/2022**

Uma vez analisados os itens da AS08, pode-se afirmar que de acordo com os objetivos da atividade, a variável observada atendeu em partes, pois nem todos os atributos estavam preenchidos durante a análise.

A partir de um smartphone foi feita a AS09, onde confirmou-se a possibilidade de acessar a página eletrônica do IFSertãoPE através de um navegador *mobile*. Dito isso, tal atividade foi realizada com êxito, como apresentado na captura de tela do dispositivo utilizado (figura 14).

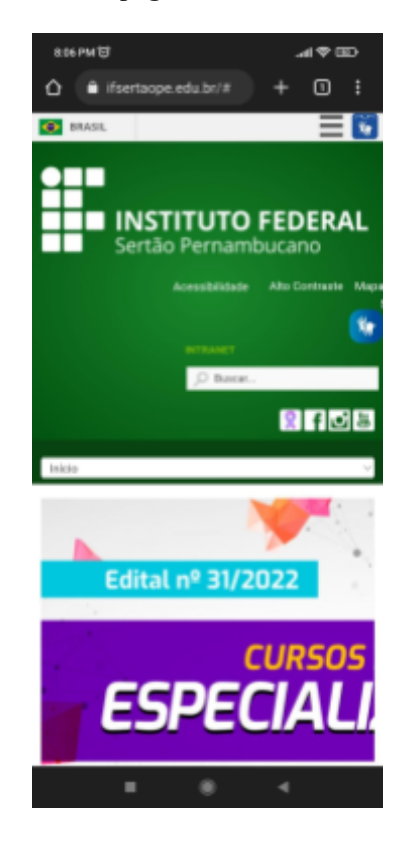

**Figura 14. Visualização da página do IFSertãoPE em dispositivo móvel**

**Fonte: www.ifsertaope.edu.br. Acesso em 28/07/2022.**

Por meio do teste de acesso ao *site* do IFSertãoPE com um dispositivo móvel, foi dado também início a AS10, que trouxe como resultado inicial a figura (14) vista anteriormente. Quanto aos campos de interação com o usuário, pode-se observar na figura que estão visíveis e facilmente acessíveis. Já a respeito das imagens, estas não se adaptam bem a tela do dispositivo quando acessado na posição vertical (figura 14), tendo assim, parte de sua informação cortada. O aparelho quando utilizado na posição horizontal traz uma melhor visualização quanto ao conteúdo das imagens, as figuras 15 e 16 expressam esta afirmação.

**Figura 15. Visualização da página do IFSertãoPE pelo dispositivo móvel na posição horizontal**

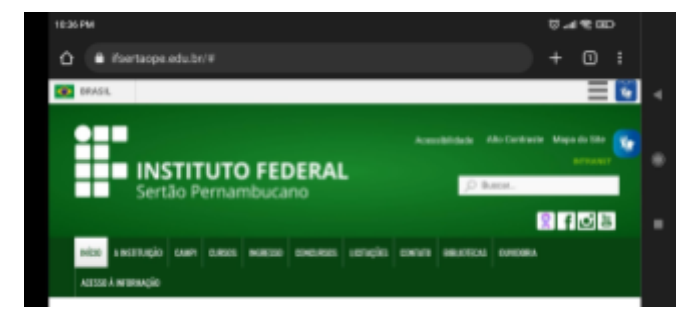

**Fonte: www.ifsertaope.edu.br. Acesso em 28/07/2022**

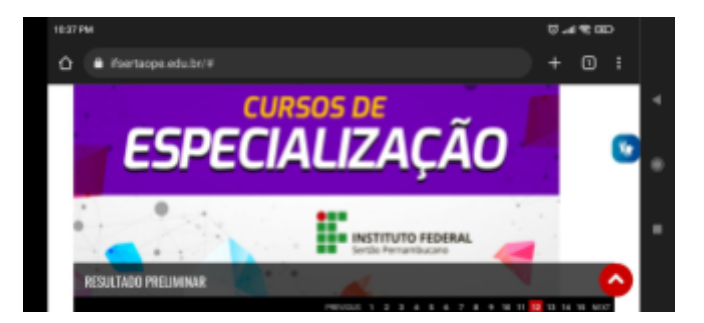

**Figura 16. Visualização da página do IFSertãoPE pelo dispositivo móvel na posição horizontal**

**Fonte: www.ifsertaope.edu.br. Acesso em 28/07/2022**

Testes pelo *notebook*, utilizando o navegador *web Google Chrome*, trouxeram resultados satisfatórios no que diz respeito à responsividade. Redimensionando a janela do navegador, percebe-se que a página vai se adaptando ao tamanho da janela, deixando os conteúdos importantes à vista do usuário. As capturas de tela a seguir (figura 17) mostram tais testes.

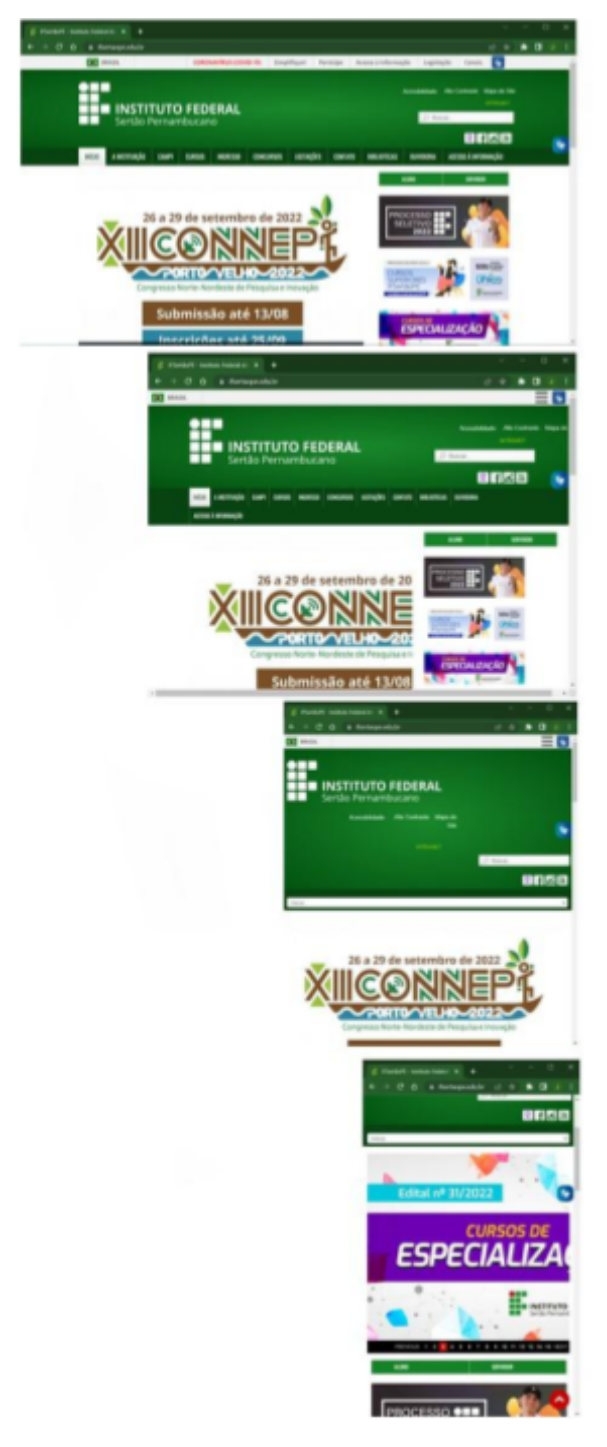

**Figura 17. Responsividade da página do IFSertãoPE**

**Fonte: www.ifsertaope.edu.br. Acesso em 29/07/2022**

Dados os testes, conclui-se que o *site* possui responsividade adequada, atendendo ao objetivo da AS10. Com isso, para fins de uma boa compreensão, o quadro resumitivo apresenta os resultados dos itens estudados nesta pesquisa.

| ID da variável estudada | Objetivo alcançado |
|-------------------------|--------------------|
| <b>AS01</b>             | Parcialmente       |
| AS02                    | Sim                |
| AS03                    | Sim                |
| AS <sub>04</sub>        | Sim                |
| AS <sub>05</sub>        | Não                |
| AS06                    | Sim                |
| AS07                    | Não                |
| <b>AS08</b>             | Parcialmente       |
| AS09                    | Sim                |
| AS10                    | Sim                |

**Quadro 03. Resumo da AS on-page para a página eletrônica do IFSertãoPE**

Fonte: Pesquisa direta.

A análise da página eletrônica do IFSertãoPE permite que os desenvolvedores ou setor responsável pela manutenção possam adequar os itens não alcançados, que no caso corresponde a 20%. Outros 20% dos critérios atingidos pelos resultados parcialmente poderão também ser aperfeiçoados para alcançar completamente o resultado positivo. Cabe ainda salientar que 60% dos critérios alcançados foram alcançados completamente. Logo, de modo geral, pode-se perceber que a página eletrônica do IFSertãoPE aparece na primeira página de busca do *Google*, bem como é o primeiro resultado da referida página.

#### <span id="page-31-0"></span>**5. Considerações finais**

Esta pesquisa tratou da análise de uma página eletrônica, observando as técnicas de estratégias utilizadas pela *Search Engine Optimization* para otimização e ranqueamento do *site* pelo mecanismo de busca da *Google*, acreditando que tal verificação seria benéfica para desenvolvimento ou otimização de um ambiente *web*, devido às respostas obtidas no decorrer da pesquisa a respeito dos quesitos que o mecanismo de busca da *Google* utiliza para indexar uma página em seus resultados e, também, sobre os critérios de uma abordagem SEO.

Ao final da análise SEO *on-page* com o site do IFSertãoPE, compreendeu-se o quão importante são os cuidados que se deve ter com os mínimos detalhes, que às vezes passam despercebidos no momento do desenvolvimento. Detalhes como um título bem formado, resumos da página, organização do conteúdo e compatibilidade móvel, são considerados de extrema importância para que o site seja bem posicionado nas páginas de resultados. Vale ressaltar que, os resultados de uma análise SEO não acontecem instantaneamente após implementadas as correções, é preciso tempo e análises periódicas na página, pois a *Google* sempre atualiza seus *algoritmos*. Assim sendo, se faz difícil compreender com exatidão como funciona o ranqueamento das páginas pelo *Google*.

Tendo em vista que apenas a página inicial do *site* institucional foi analisada, futuros pesquisadores podem ter esta pesquisa como base, a fim de complementar com as demais áreas abordadas pela SEO, possibilitando uma análise do *site* como um todo, aplicando seus resultados e observando as mudanças.

Outra sugestão para trabalhos futuros poderia ser a criação de um curso *online* aberto e massivo (MOOC) a respeito da SEO e toda sua aplicabilidade e benefícios, no qual traria aos leitores e desenvolvedores uma visão mais ampla de como estruturar corretamente uma página *web*.

#### <span id="page-32-0"></span>**6. Referências**

- Appolinário, F. (2011) "Metodologia da ciência: filosofia e prática da pesquisa", 2ª edição, páginas 62-70.
- Consultoria Digital. (2016) "Como funciona a otimização de sites SEO?", https://www.consultoriadigital.com.br/consultoria-de-seo/. Acesso em 20 jul. 2022
- Ferreira, K. (2019) "Canonical Tag: O que é, como funciona e quando usá-la", https://rockcontent.com/br/blog/canonical-tag/. Acesso em 25 jul. 2022
- Google Developers. (2022) "Guia detalhado de como a Pesquisa Google funciona", https://developers.google.com/search/docs/advanced/guidelines/how-search-works?h l=pt-br. Acesso em 07 jul. 2022
- Google Developers. (2022) "O que é Googlebot", https://developers.google.com/search/docs/advanced/crawling/googlebot?hl=pt-br. Acesso em 23 jul. 2022
- Google Developers. (2022) "Introdução e guia sobre o robots.txt", https://developers.google.com/search/docs/advanced/robots/intro?hl=pt-br. Acesso em 23 jul. 2022
- Google Developers. (2022) "Criar e enviar um arquivo robots.txt", https://developers.google.com/search/docs/advanced/robots/create-robots-txt?hl=pt-b r. Acesso em 23 jul. 2022
- Google Developers. (2022) "Consolidar URLs duplicados com tags canônicas", https://developers.google.com/search/docs/advanced/crawling/consolidate-duplicateurls?hl=pt-br. Acesso em 24 jul. 2022
- Gomes, B. (2020) "5 Tags HTML que são consideradas mais importantes para SEO on-page", https://afiliart.com/seo/5-tags-html-para-seo-on-page/. Acesso em 25 jul. 2022
- BRASIL. INSTITUTO FEDERAL DE EDUCAÇÃO, CIÊNCIA E TECNOLOGIA DO SERTÃO PERNAMBUCANO - IFSertãoPE. Página eletrônica do IFSertãoPE. 2022. https://www.ifsertaope.edu.br/. Acesso em 23 jul. 2022
- Rock Content. (2016) "H1, H2 e H3: o que são as heading tags e como usá-las", https://rockcontent.com/br/blog/o-que-sao-heading-tags/. Acesso em 28 jul. 2022
- Rock Content. (2020) "Robots.txt: Aprenda o que é, para o que serve e sua importância", https://rockcontent.com/br/blog/robots-txt/. Acesso em 23 jul. 2022
- BRASIL. Resolução nº 18 do Conselho Superior, de 21 de maio de 2021. (2021) "Revisão da sigla do Instituto Federal do Sertão Pernambucano", https://www.ifsertao-pe.edu.br/images/Consup/2021/6.Junho/Resoluo%20n%2018.2 021SIGLA%20IF%201.pdf. Acesso em 18 jul. 2022
- StatCounter, (2022) "Search Engine Host Market Share Brazil, june 2021 june 2022", https://gs.statcounter.com/search-engine-host-market-share/all/brazil. Acesso em 16 jul. 2022
- YALÇIN, Nursel; KÖSE, Utku. (2010) "What is search engine optimization: SEO?", Procedia-Social and Behavioral Sciences, v. 9, p. 487-493, https://www.sciencedirect.com/science/article/pii/S1877042810022901. Acesso em 07 jul. 2022
- ZLATIN, G. (2012) "On-Page vs. Off-Page SEO: What's the Difference?", https://www.digitalthirdcoast.com/blog/on-page-off-page-seo-difference. Acesso em 23 jul. 2022